# Microscope numérique à écran

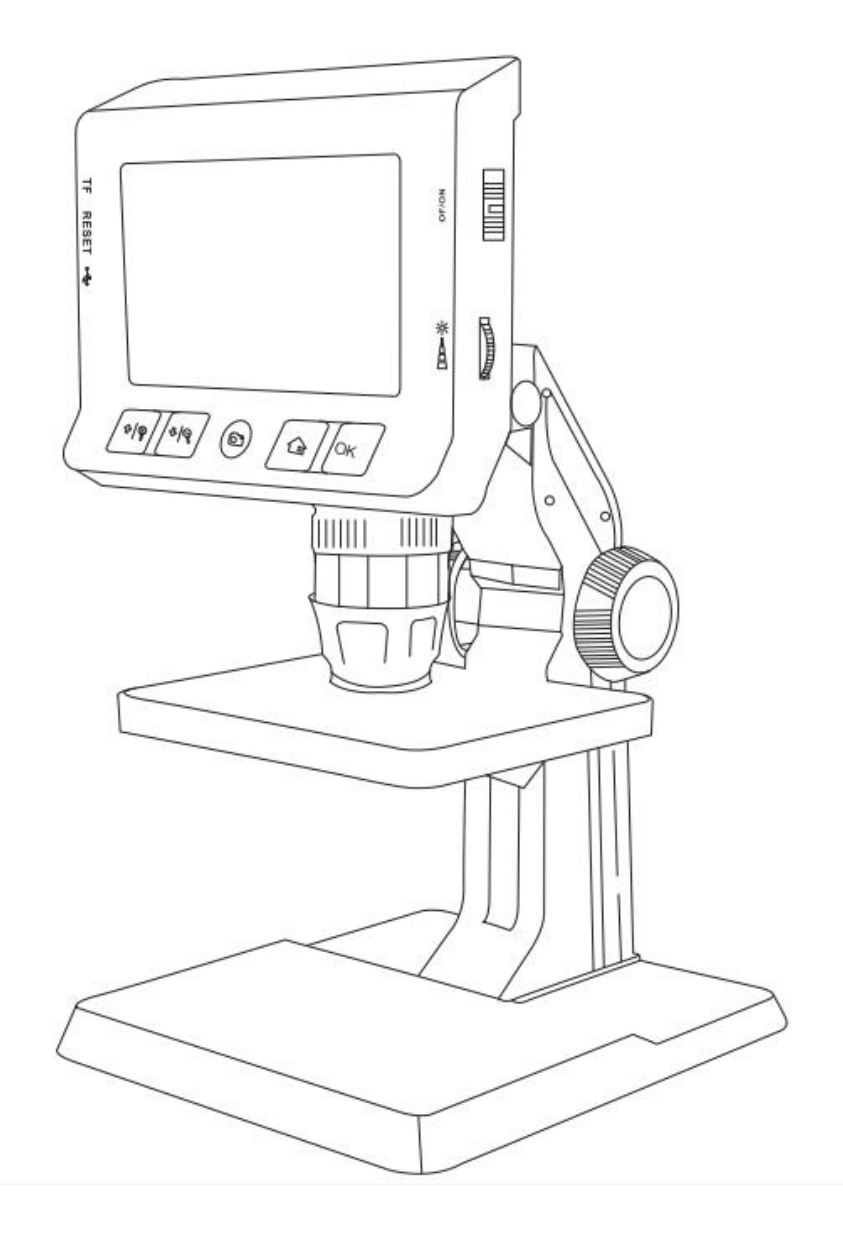

Modèle : P110

# ALERTE DE SÉCURITÉ:

AVERTISSEMENT! Lisez et comprenez toutes les instructions. Le non-respect de toutes les instructions ci-dessous peut entraîner un choc électrique, un incendie et/ou des blessures graves.

# Bienvenue:

Bienvenue pour acheter ce produit. Veuillez lire attentivement les instructions avant utilisation. Ce produit est équipé d'un écran haute définition de 4,3 pouces. C'est un appareil pratique avec visualisation vidéo en temps réel, enregistrement vidéo et capture d'image. Grâce à ce produit, nos recherches sur le champ microscopique peuvent être reproduites sur l'écran. Il convient à l'inspection de la chaîne de production de l'industrie électronique, à la vérification des circuits imprimés, à l'identification de la calligraphie et de la peinture, à l'enseignement, etc.

# CARACTÉRISTIQUES:

1.Écran LCD couleur de 1,4,3 pouces pour une visualisation en temps réel des vidéos de test,

2.Résolution jusqu'à 1080P pour la capture d'images, l'enregistrement vidéo.

3.Zoom continu, zoom continu 1-1000 fois. Plus la distance est proche, plus le multiple est grand.

4. L'écran peut être tourné à 180 degrés, adapté à différents angles d'observation.

Rotation de l'image 5.360. Et 3 fois le zoom avant/arrière de l'image.<br>La carte 6. TF peut être installée pour réaliser la fonction de stockage de fichiers.<br>7,8 lumières LED réglables pour une utilisation facile dans les e

sombres.

8.Le grand support plat maintient le produit stable. La plate-forme élévatrice réglable en hauteur est utilisée pour régler la distance d'observation des objets

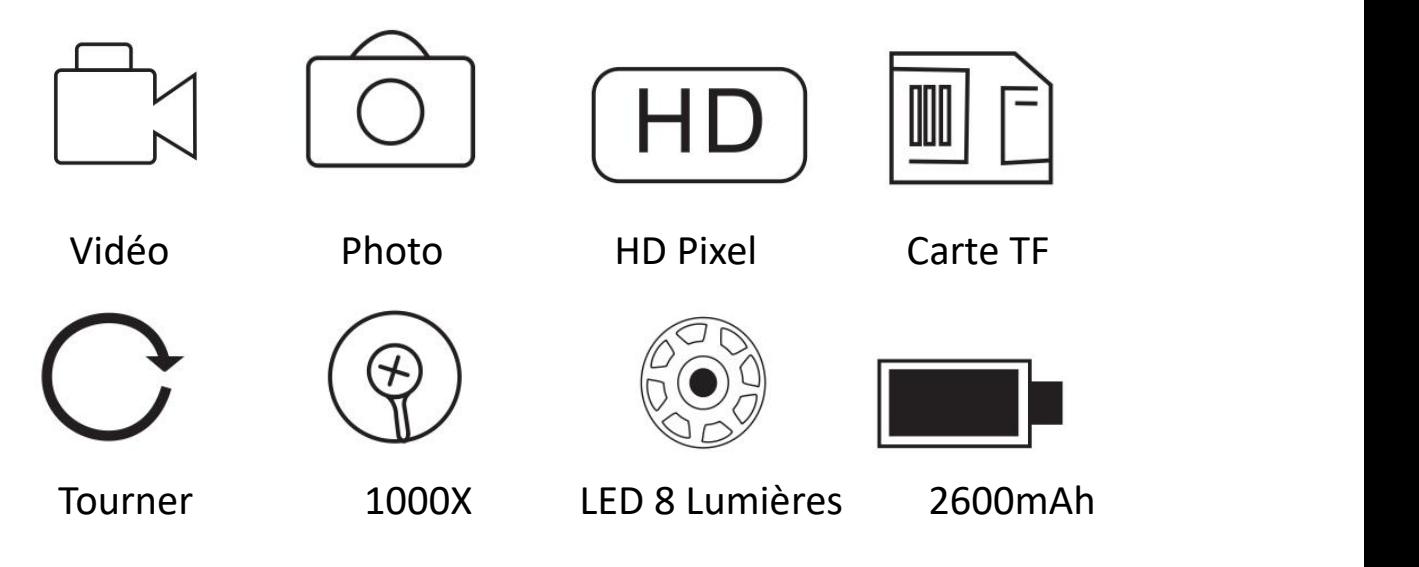

## APPLICATION:

- 1.recherche scientifique.
- 2.Test de produit
- 3. démonstrations pédagogiques.
- 4. Calligraphie et peinture, identification de bijoux.
- 5. Archéologie, etc.

#### LISTE D'ACCESSOIRES :

- 1. 4. Microscope numérique 3 pouces.
- 2. Support de microscope.
- 3. Câble de chargement USB.
- 4. Guide de l'utilisateure

#### CARACTÉRISTIQUES:

(1) Nom et fonction de la pièce

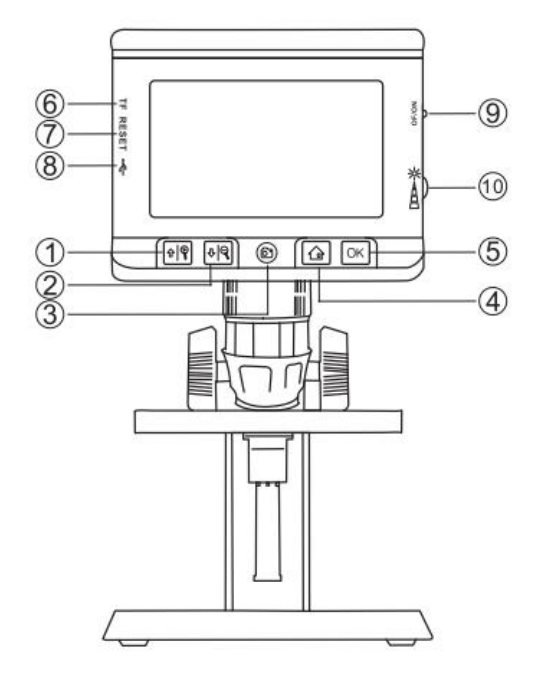

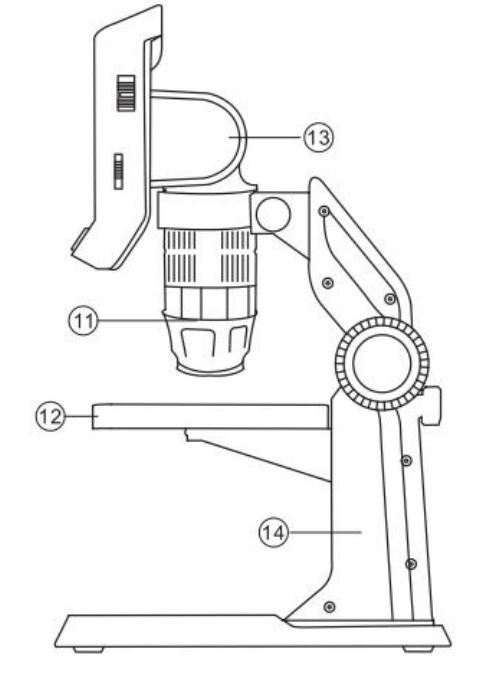

#### (2)

- 1.Haut /zoom avant 3X 8.Interface de charge
- 2. Bas/zoom 3X ou 9. Marche / arrêt
- 3.Prendre une photo/Enregistrer une vidéo 10. molette pour régler les lumières LED
- 
- 
- 
- 7. Réinitialiser 14.Rester
- 
- 
- 
- 4.Menu/retour 11. molette pour régler la focale
- 5.OK 12.plate-forme élévatrice
- 6.Fente pour carte TF 13. Réglage de l'angle de l'écran
	-

#### FONCTION INTRODUIRE

1. La molette focale peut régler la distance focale. Qui peut faire un zoom continu de 1 à 1000 fois. Plus la distance est proche, plus le multiple est grand,

2. Emplacement pour carte Micro TF: prend en charge jusqu'à 128 Go de carte Micro TF, ne prend en charge que les cartes TF au format dass 10 ou supérieur FAT32 (TF cand qui n'est pas au format FAT32, sera automatiquement formaté au format FAT32 après avoir été inséré dans l'appareil.)

3. Micro siège : alimentation 5 V.

4. Bouton de commutation : interrupteurs à bascule vers le haut ou vers le bas

5. Bouton photo : appuyez brièvement pour prendre une photo, appuyez longuement sur le bouton pour démarrer la vidéo, puis appuyez brièvement une fois pour arrêter.

6. Bouton Menu : appuyez brièvement pour accéder à la page de menu, où vous pouvez afficher les photos/vidéos/résolution/langue/luminosité/rotation de l'écran/horodatage/réglage de l'heure/formatage/réinitialiser le système/stockage/version du logiciel. Appuyez à nouveau brièvement pour revenir en arrière. .

7. Bouton vers le haut : ilest vers le haut dans l'interface du menu et il effectue un zoom avant

dans l'interface de l'image.<br>8. Bouton vers le bas : il est enfoncé dans l'interface du menu et il effectue un zoom arrière dans l'interface de l'image.<br>Bouton 9.0K : appuyez brièvement pour confirmer.

10. Molette de réglage de la luminosité des LED : utilisée pour régler les 8 lumières LED de la caméra.

11. Voyant lumineux : l'indicateur de charge sur la gauche est toujours rouge lors de la charge et s'éteint automatiquement lorsqu'il est complètement chargé.

12. Réglage de l'angle de l'écran : réglage de l'angle de 180 degrés.

#### NOTES D'INSTALLATION

Remarque : la base et le support ne peuvent pas être démontés une fois l'assemblage terminé.

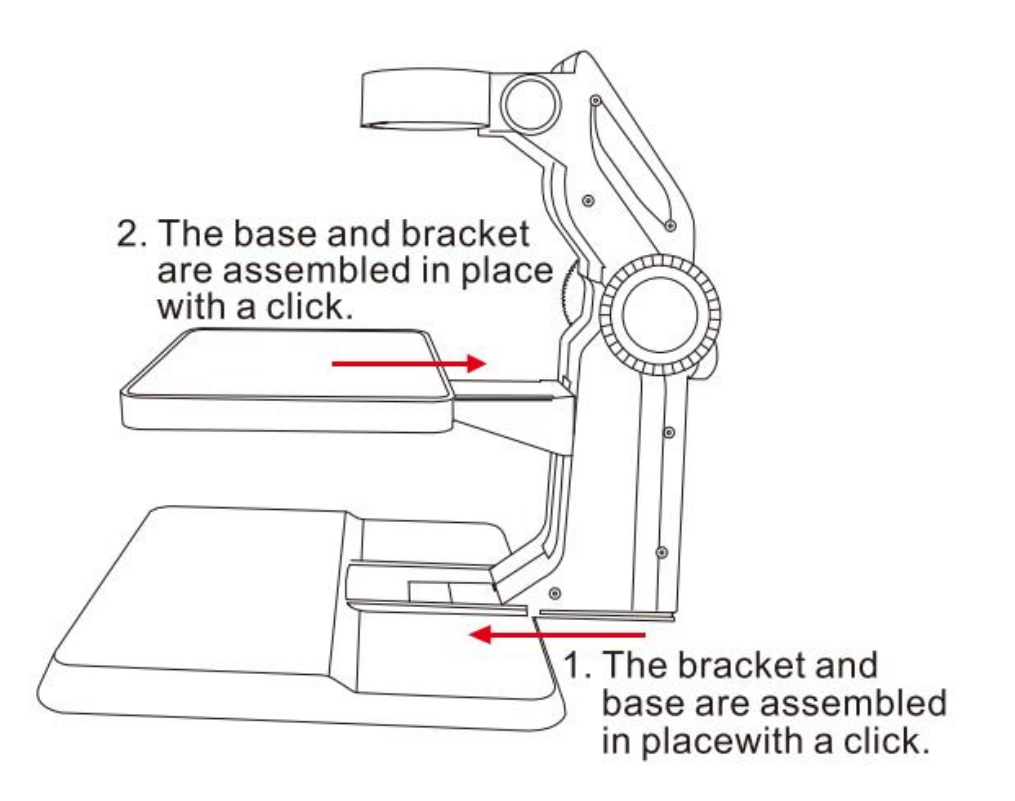

### ÉTAPES D'UTILISATION :

(1)Fonctionnement de base

1. Assemblez le support

2.Insérez la carte Micro TF dans la fente pour carte Micro TF; appuyez doucement jusqu'à ce que la carte soit verrouillée (remarque : la carte Micro TF de classe 10 doit être insérée pour enregistrer et stocker des photos et des vidéos).

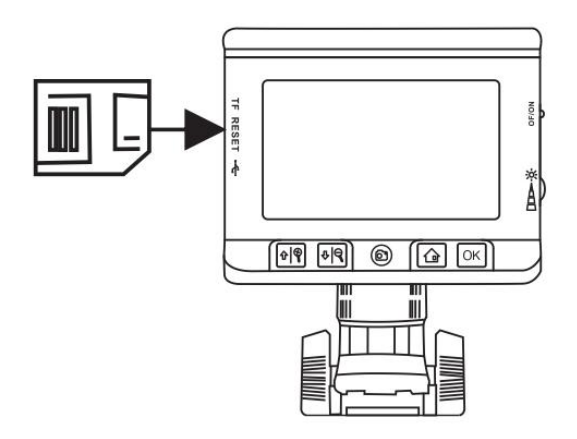

3. Bascule vers le haut pour allumer l'appareil et tournez la molette de réglage de la luminosité de la LED pour régler la luminosité de la lumière de la caméra.

4.Ajustez la plate-forme élévatrice à une hauteur appropriée.

5. Tournez la molette de mise au point jusqu'à ce que l'image soit nette.

6. Appuyez brièvement sur prendre une photo, appuyez longuement sur enregistrer une vidéo, appuyez à nouveau pour arrêter l'enregistrement

# MISE EN CHARGE:

1.Batterie au lithium rechargeable de ,2600 mAh

2.Veuillez brancher la petite extrémité de l'adaptateur d'alimentation dans le port DC 5V-in, puis branchez l'autre extrémité de l'adaptateur d'alimentation dans une prise secteur standard pour alimenter

3. Le voyant d'alimentation rouge est toujours allumé lors de la charge et s'éteint lorsqu'il est plein.

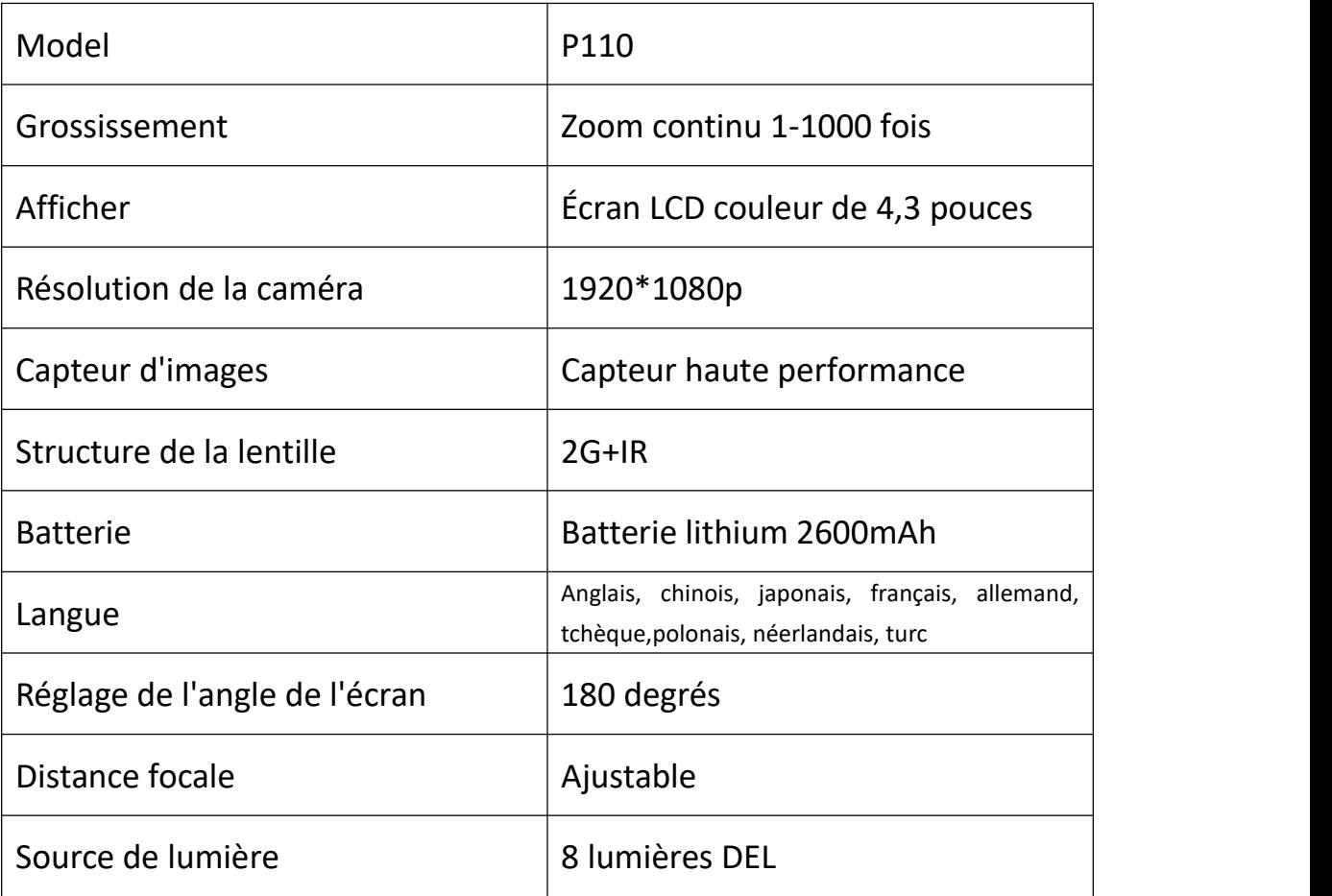

## DÉPANNAGE:

# DÉPANNAGE:

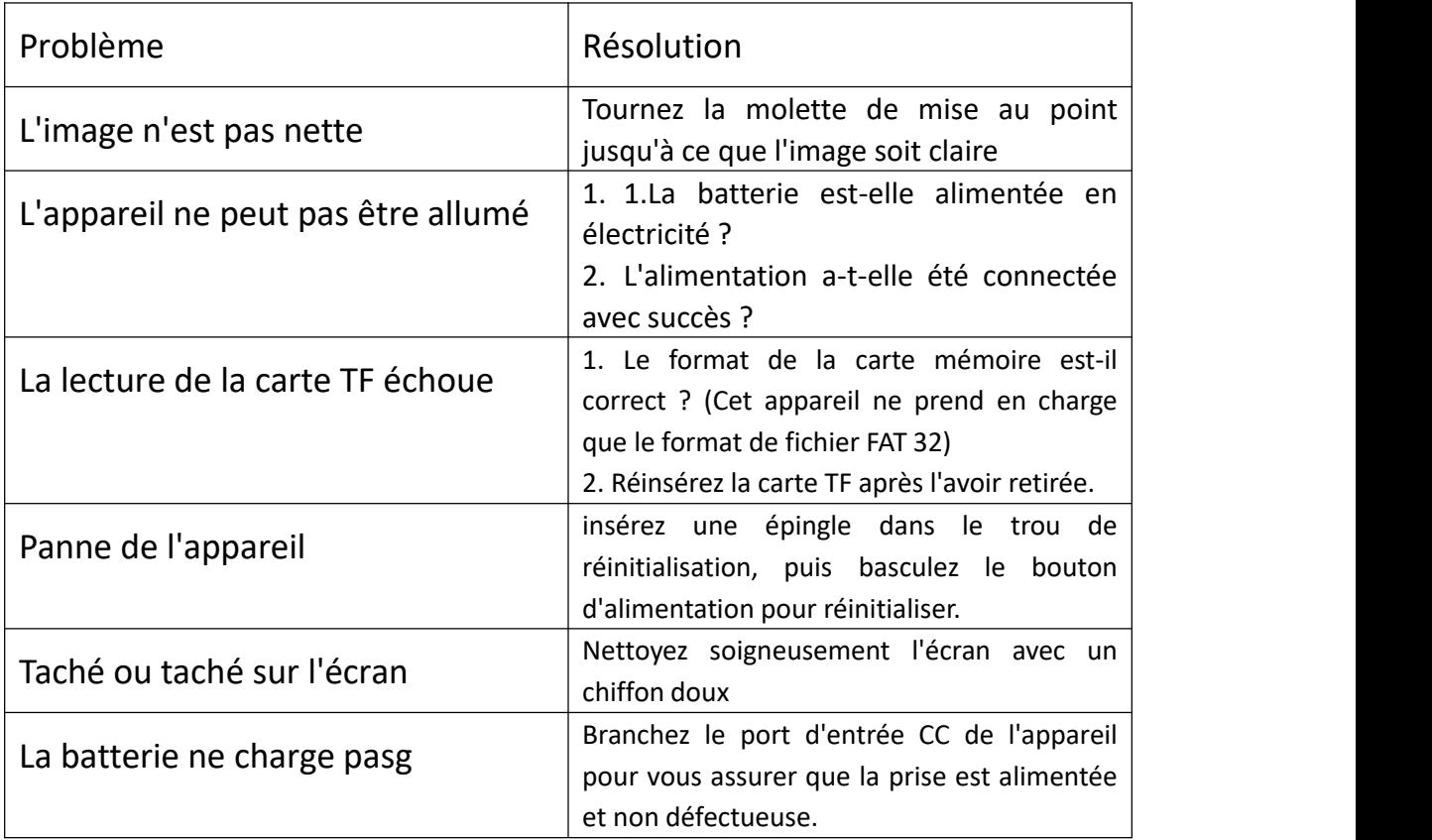

### INFORMATIONS FCC

Cet appareil est conforme à la partie 15 des règles de la FCC. Sous réserve des deux conditions suivantes :

(1) Cet appareil ne cause pas d'interférences nuisibles.

(2) Cet appareil doit accepter toute interférence reçue, y compris les interférences susceptibles de provoquer un fonctionnement indésirable. Les changements ou modifications non expressément approuvés par la partie responsable de la conformité peuvent annuler l'autorité de l'utilisateur à faire fonctionner l'équipement

### PROTECTION DE L'ENVIRONNEMENT DE L'UE :

Les déchets de produits électriques ne doivent pas être jetés avec les ordures ménagères. Veuillez consulter votre gouvernement local ou votre revendeur pour obtenir des conseils sur le recyclage.

Il y a des changements mineurs aux numéros inclus dans le manuel d'utilisation sans préavis.